# **Iperf - измеряем пропускную способность опорной сети**

Опубликовано muff в Втр, 2009-10-13 02:57

Продолжим рассматривать тему измерения пропускной способности сети. [Speedtest](http://muff.kiev.ua/services/speedtest/) [1] - это, конечно, хорошо, как-никак удобный интерфейс, визуально все понятно и доступно. Но мало функционала, к тому же дает погрешности. Поэтому для более детального тестирования использую утилиту iperf - мощный генератор UDP и TCP трафика. Функционал данной утилиты довольно богат. Но о возможностях - немного позже.

Итак, приступаем к установке. Iperf находится в /usr/ports/benchmarks/iperf/.

# **cd /usr/ports/benchmarks/iperf/** # **make install clean**

Поддержку IPv6 отключаю, а вот поддержка тредов пригодится.

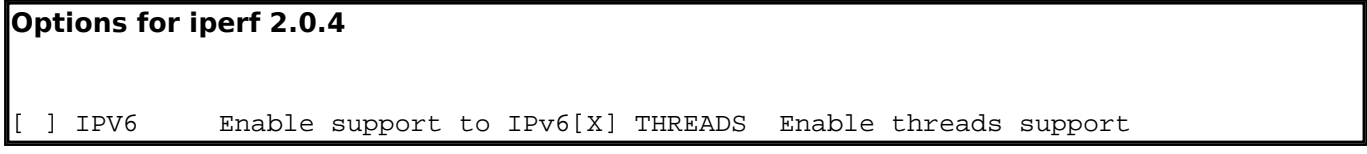

Устанавливаем iperf на двух компьютерах, между которыми хотим протестировать пропускную способность. Схема тестирования следующая:

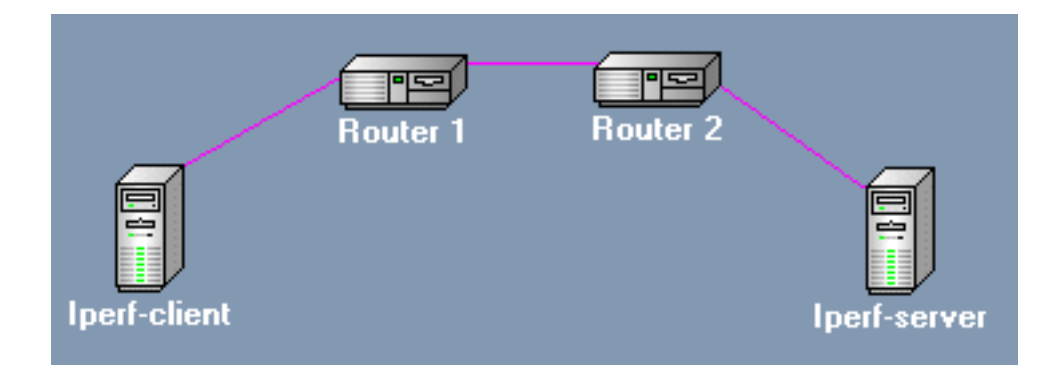

Самый простой вариант тестирования:

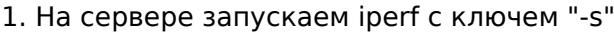

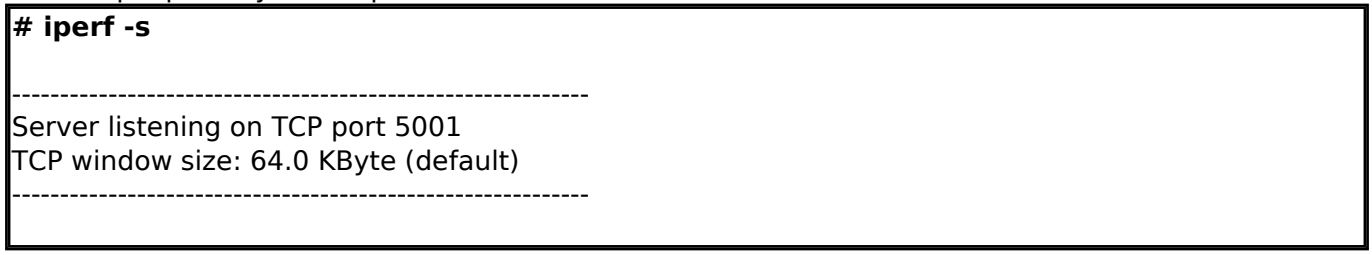

2. На клиенте выполняем запуск со следующими параметрами:

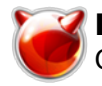

## # **iperf -c адресс\_iperf-сервер**

Это все :)

На протяжении 10 секунд между этими хостами будет ити обмен трафиком, потом чего соединение будет разорвано и будет выведена статистика:

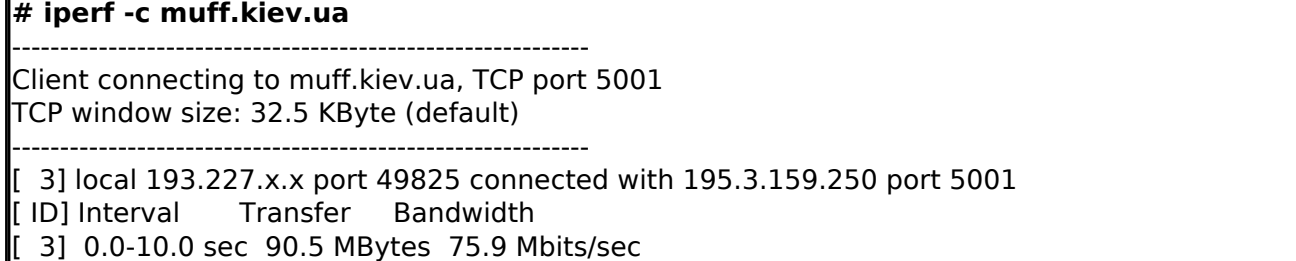

 Чтобы увеличить продолжительность соединения, необходимо добавить в строку запуска клиента параметр "-t**"** *nsec*, где *nsec* - продолжительность соединения в секундах. Также рекомендую использовать ключ "-i nsec", где nsec - интервал в секундах, через который будет выводиться статистика на экран.

#### *Пример:*

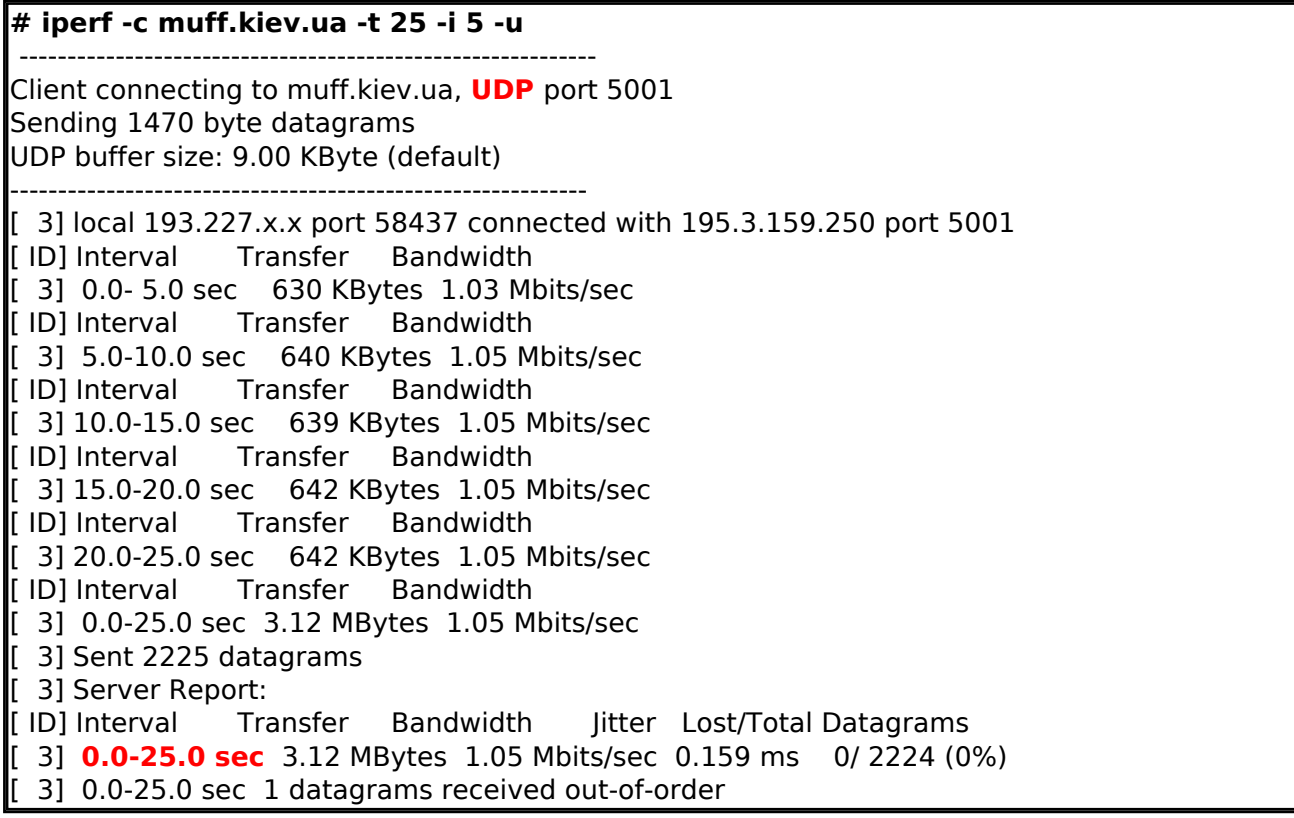

Также есть возможность изменять длину пакета.

Для изменения длины пакета используется ключ "-l length". Следует только помнить, что при length=0 реальная длина Ethernet-фрейма будет составлять 54 байта (размер заголовков IP-пакета) и делать в своих расчётах соответствующую поправку.

Для изменения полосы трафика используется ключ "**-b** bandwidth". Параметр bandwidth выражается в битах в секунду и может содержать десятичную точку и суффиксы **k** и **M**, соответствующие приставкам кило- и мега-.

#### *Пример:*

**# iperf -u -c muff.kiev.ua -l 100 -b 20k -t 20**

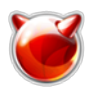

Опубликовано muff.kiev.ua (http://muff.kiev.ua)

------------------------------------------------------------ Client connecting to muff.kiev.ua, **UDP** port 5001 Sending **100 byte** datagrams UDP buffer size: 9.00 KByte (default) ------------------------------------------------------------ [ 3] local 193.227.x.x port 52923 connected with 195.3.159.250 port 5001 [ ID] Interval Transfer Bandwidth [ 3] **0.0-20.1 sec** 48.9 KBytes **20.0 Kbits/sec** [ 3] Sent 501 datagrams [ 3] Server Report: [ ID] Interval Transfer Bandwidth Jitter Lost/Total Datagrams [ 3] 0.0-20.1 sec 48.9 KBytes 20.0 Kbits/sec 0.052 ms 0/ 500 (0%) [ 3] 0.0-20.1 sec 1 datagrams received out-of-order

Также есть возможность запустить несколько экземпляров клиентов и серверов на одной и той же машине. Для развязки трафика используется назначение разных портов при помощи параметра "-p port*",* его значение на клиенте и соответствующем сервере должно быть одинаковым (по умолчанию значение 5001).

Можно также указать обьем трафика, который необходимо передать. Для этого используем ключ "-n size".

Пример:

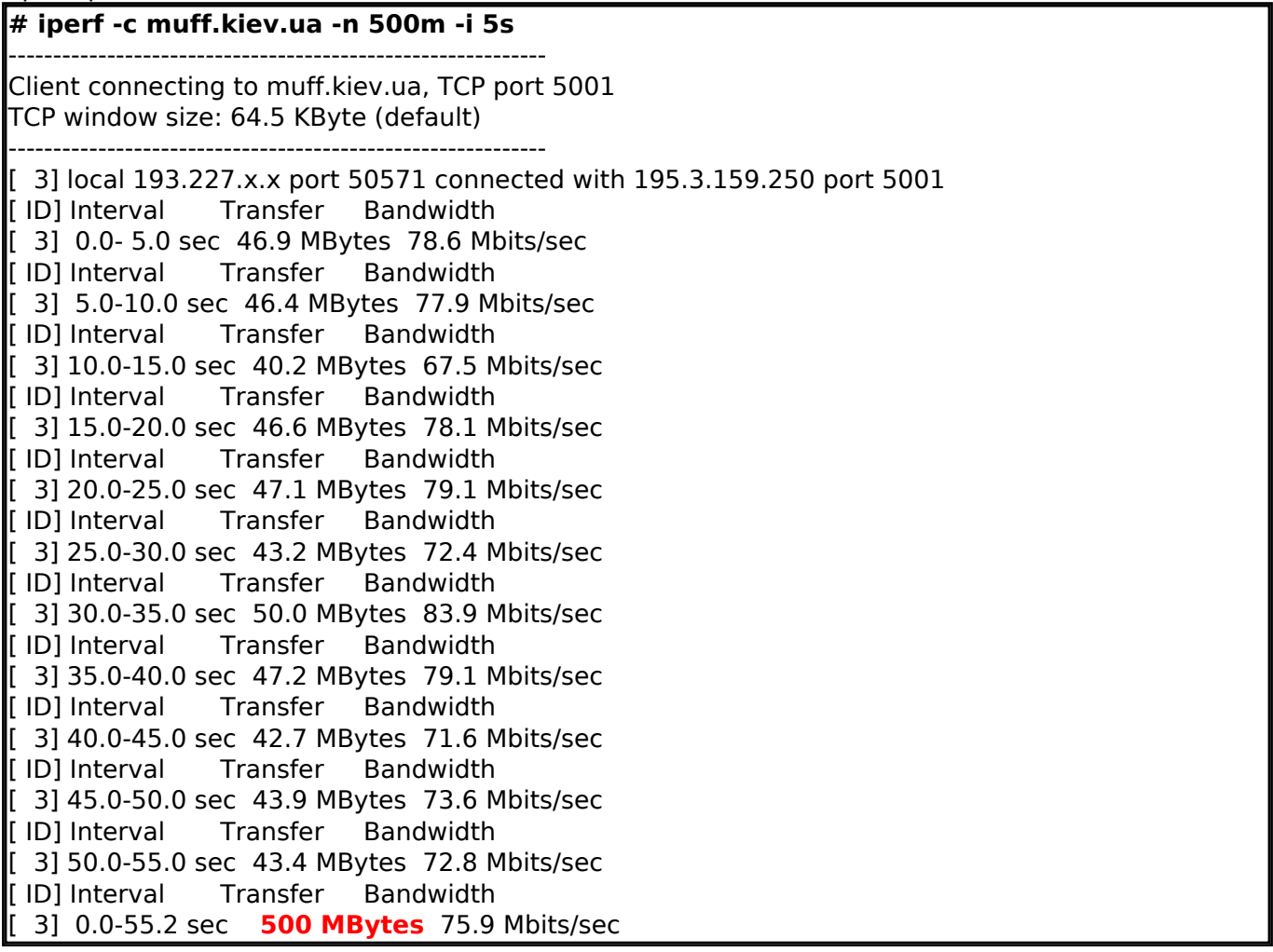

И это только часть возможных опций! Более детально ознакомиться с возможностями iperf можно на страницах man-руководства.

В итоге, как видим, iperf дает намного больше возможностей, нежели speedtest.

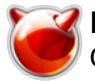

Кстати, существует также версия для Windows-систем (утилита работает в командной строке).

# **Источник (получено** *2025-03-28 16:18***):**

<http://muff.kiev.ua/content/iperf-izmeryaem-propusknuyu-sposobnost-opornoi-seti>

### **Ссылки:**

[1] http://muff.kiev.ua/services/speedtest/